# **Parameters for D2000 Server**

## Parameters for the D2000 Server process

The [D2000 Server](https://doc.ipesoft.com/display/D2DOCV21EN/D2000+Server) process reads the following parameters from the system registry during its start. Values are adjusted using the process D2000 [Application Manager](https://doc.ipesoft.com/display/D2DOCV21EN/Configuration+of+D2000+system+applications+-+D2000+Application+Manager) (D2Smc.exe).

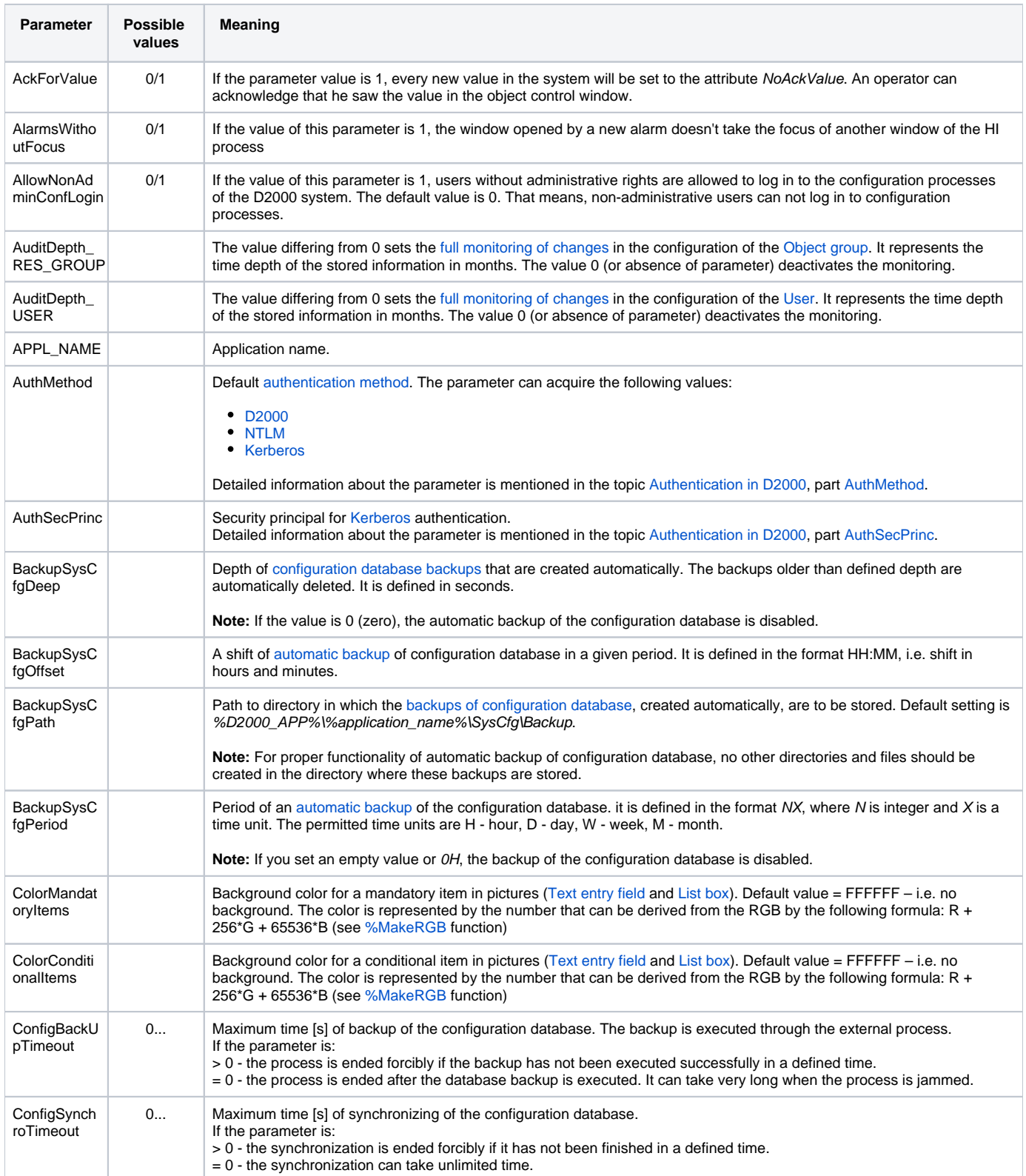

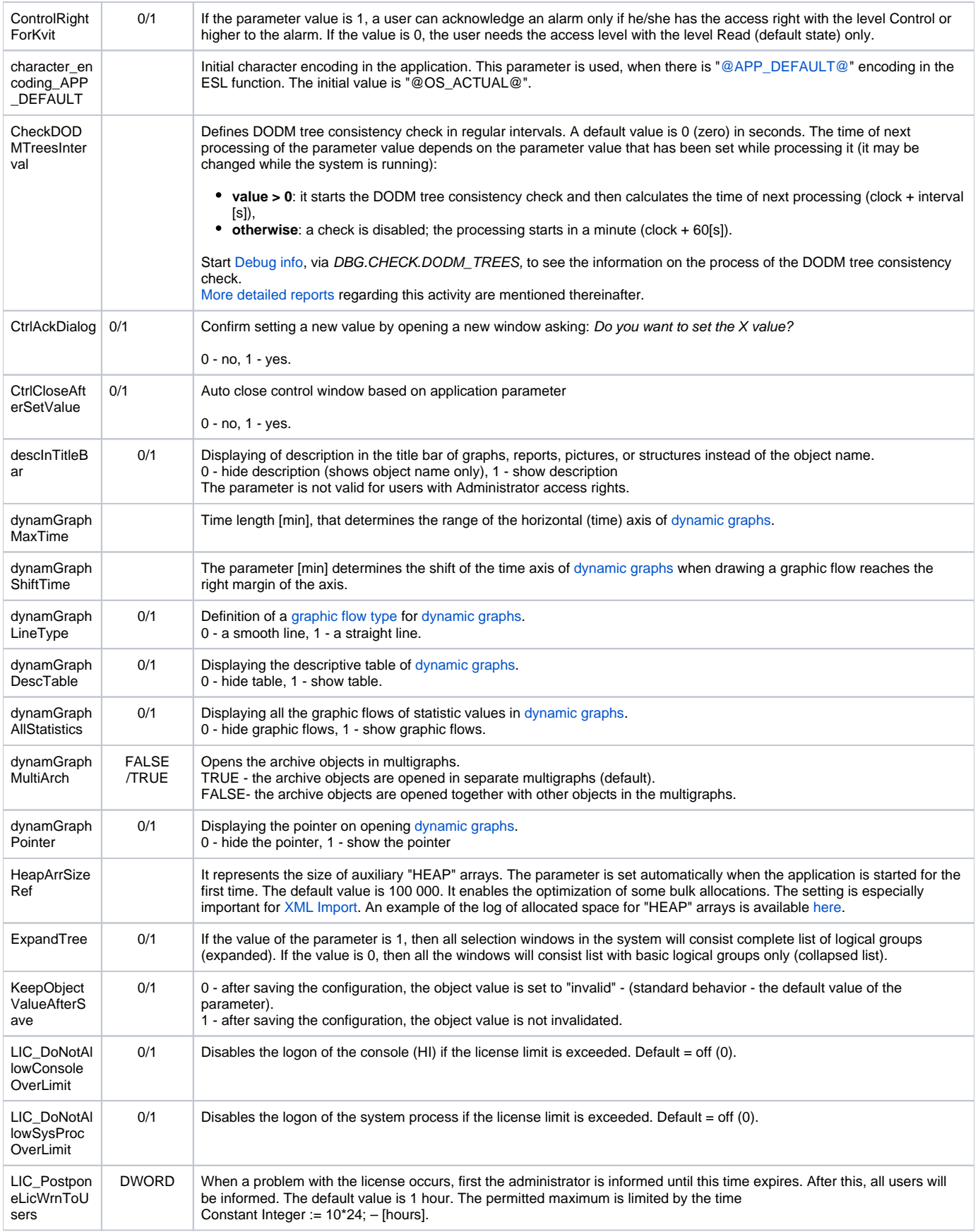

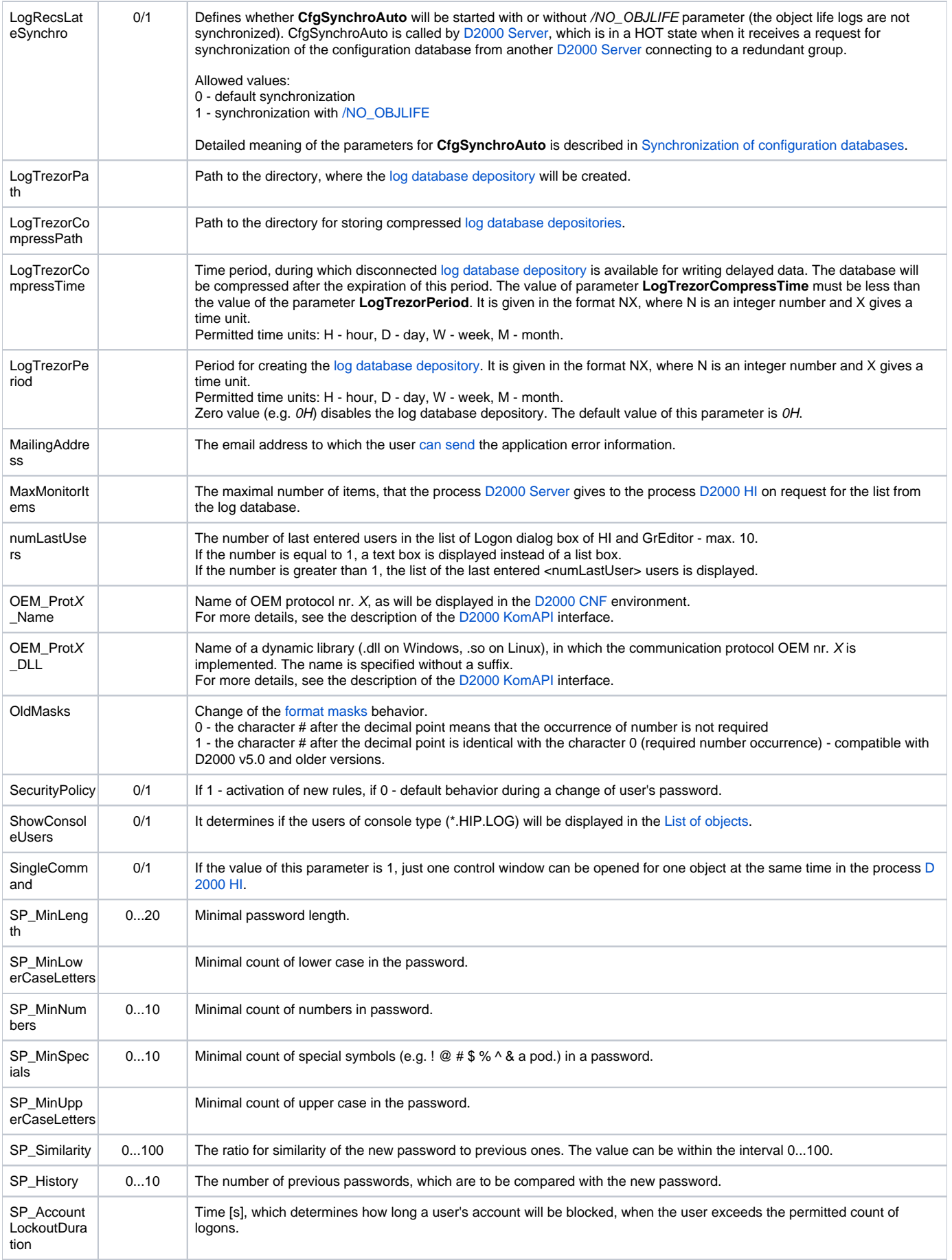

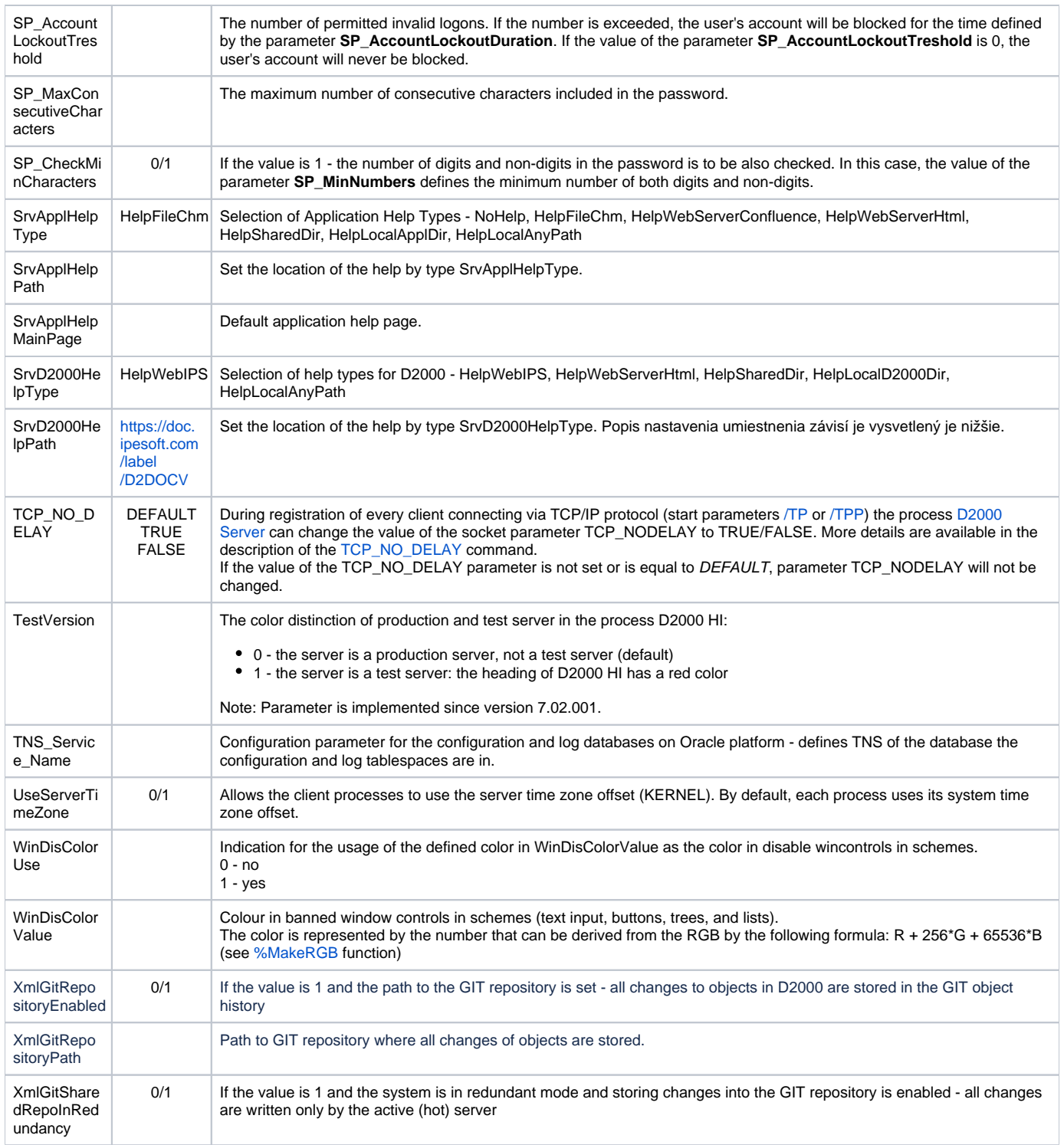

The following four parameters allow setting the logical beginning and end of the day for the application. The settings have an effect on the dialog boxes for defining a time interval - when you define time interval, hours and minutes are to be adjusted according to the parameters.

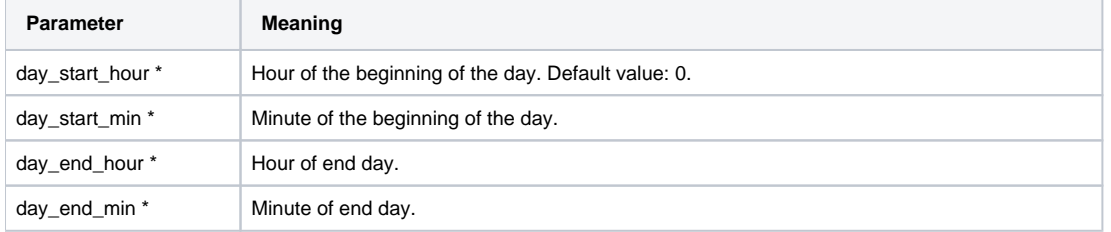

• TRUE - for a selected time interval, the following will be valid: StartTime interval<EndTime • FALSE - for a selected time interval, the following will be valid: StartTime intervalEndTime

\* Example - technological day begins at 06:00 o'clock and ends the next day at 06:00 o'clock.

- $\bullet$  day\_start\_hour = 6
- $\bullet$  day\_start\_min = 0
- day\_end\_hour = 30
- $\bullet$  day\_end\_min = 0

\*\* Example - user selects the entire day of January 1st 2005:

- **if day\_end\_strong\_ineq=TRUE, then StartTime=1.1.2005 00:00:00.000 and EndTime=1.1.2005 23:59:59.999**
- **if day\_end\_strong\_ineq=FALSE then StartTime=1.1.2005 00:00:00.000 and EndTime=2.1.2005 00:00:00.000**

**Note::** Individual parameters of the process [D2000 Server](https://doc.ipesoft.com/display/D2DOCV21EN/D2000+Server) can be changed after selecting the particular parameter in the right part of the window and pressing Enter, or after double-clicking the parameter.

#### **Parameter CheckDODMTreesInterval - detailed reports**

When [Debug info](https://doc.ipesoft.com/display/D2DOCV21EN/Debug+Info+Settings) is activated via DBG.CHECK.DODM\_TREES for this activity, these messages are written into [D2000 Server](https://doc.ipesoft.com/display/D2DOCV21EN/D2000+Server) log:

CheckDODMTreesConsistency.START[All:N=<name\_tree\_count>,T=<type\_trees\_count>,I=<id\_trees\_count>] CheckDODMTreesConsistency.END[Static:N=<name\_tree\_count>,T=<type\_trees\_count>,I=<id\_trees\_count>]

#### **Start** means the beginning of the DODM tree consistency check containing all items in each tree. **End** means the end of DODM tree consistency check containing the static items in each tree.

The following messages (errors) may occur:

- 1. An exception occurs while the item is being processed: "%%%[src\_tree\_name]:!EXCEPTION;[name\_or\_id\_key]/[step\_enum]"
- 2. Name of element is different than the object one: "%%%[src\_tree\_name]:elmN<>refN;[src\_object];[name\_key]"
- 3. ID of the element is different than the object one:
- 4. Type of the tree is different than the object one:
- 5. Src element is not in cmp tree:
- 6. Src element is different in cmp tree:
- 7. An exception for complete check:
- "%%{src\_tree\_name]:elmI<>refI;[src\_object];[id\_key]" "%%%[src\_tree\_name]:TYPE<>refT;[src\_object];[tree\_type]"
- "%%%[src\_tree\_name]:FIND?[cmp\_tree\_name];[src\_object];null"
- $"$ "\\statelement in contract in cmp\_tree\_name]; [src\_object]; [cmp\_object];[cmp\_object];[cmp\_object];[cmp\_object];[ "CheckDODMTreesConsistency.END[EXCEPTION]"
- The messages are written into D2000 Server log.

These reports may be imported in the form of CSV data into MS Excel.

The messages relating to the name tree elements are **a**/**b**/**c**, or **e**/**f** when the name tree is compared with ID tree. The messages relating to the type tree elements are **a**/**b**/**c**, or **e**/**f** when the type tree is compared with ID tree. The messages relating to the ID tree elements are **a**/**c**, or **e**/**f** when the ID tree is compared with the name tree or type one.

### **The log of allocated space for "HEAP" array after starting the application with parameter HeapArrSizeRef - value 100 000:**

[05-08-2010 13:22:48] RecRef.HeapArrayCore\_COL\_REF.Initialize: HeapArray is allocated with size = 5200008. [05-08-2010 13:22:48] RecRef.HeapArrayCore\_COL\_REFs.Initialize: HeapArray is allocated with size = 2800008. [05-08-2010 13:22:48] RecRef.HeapArray\_ColRefName.HeapElementArray.Initialize: HeapArray is allocated with size = 6800008. [05-08-2010 13:22:48] RecRef.HeapArray\_ColRefIdx.HeapElementArray.Initialize: HeapArray is allocated with size = 3200008. [05-08-2010 13:22:48] RecRef.HeapArrayCore\_TData.Initialize: HeapArray is allocated with size = 16000008. [05-08-2010 13:22:48] RecRef.HeapArray\_HobjRefTObjName.HeapElementArray.Initialize: HeapArray is allocated with size = 10000008. [05-08-2010 13:22:48] RecRef.HeapArray\_HobjRefHOBJ.HeapElementArray.Initialize: HeapArray is allocated with size  $= 3200008.$ [05-08-2010 13:22:48] RecRef.HeapArray\_HobjRefD2UID.HeapElementArray.Initialize: HeapArray is allocated with size  $= 10000008.$ [05-08-2010 13:22:48] HeapArray total allocated size: 57200064 bytes

**Related pages:**

[Application configuration](https://doc.ipesoft.com/display/D2DOCV21EN/Application+Configuration)